# **BAB V**

### **IMPLEMENTASI DAN PENGUJIAN**

#### **5.1 IMPLEMENTASI PROGRAM**

Implementasi program adalah kegiatan perancangan yang diterjemahkan menjadi suatu program yang dapat dioperasikan. Pada kegiatan ini pengkodean program dengan menggunakan bahasa pemograman PHP, database MySQL, dan *software* Dreamweaver, XAMPP dan *browser* (*firefox, chrome*, dll). Adapun hasil dari implementasi program dapat dilihat sebagai berikut :

1. Halaman *Index*

Halaman *index* merupakan halaman yang menghubungkan pengguna ke sub sistem yang diinginkan. Gambar 5.1 merupakan hasil implementasi dari rancangan pada gambar 4.32.

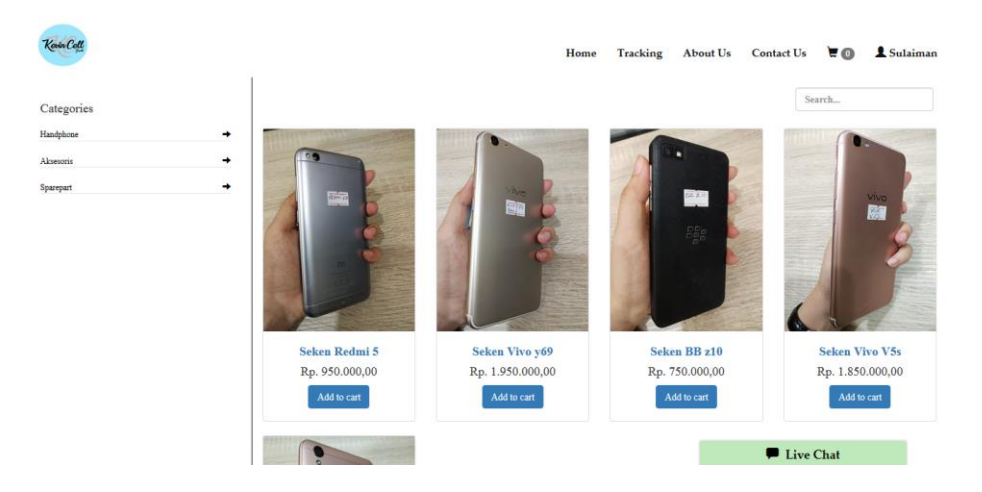

**Gambar 5.1 Halaman** *Index*

2. Halaman *Tracking*

Halaman *Traking* adalah halaman yang dapat digunakan oleh pengunjung dan pelanggan untuk mengecek lokasi barang yang telah dikirimkan oleh toko melalui jasa ekspedisi. Gambar 5.2 merupakan hasil implementasi dari rancangan pada gambar 4.33

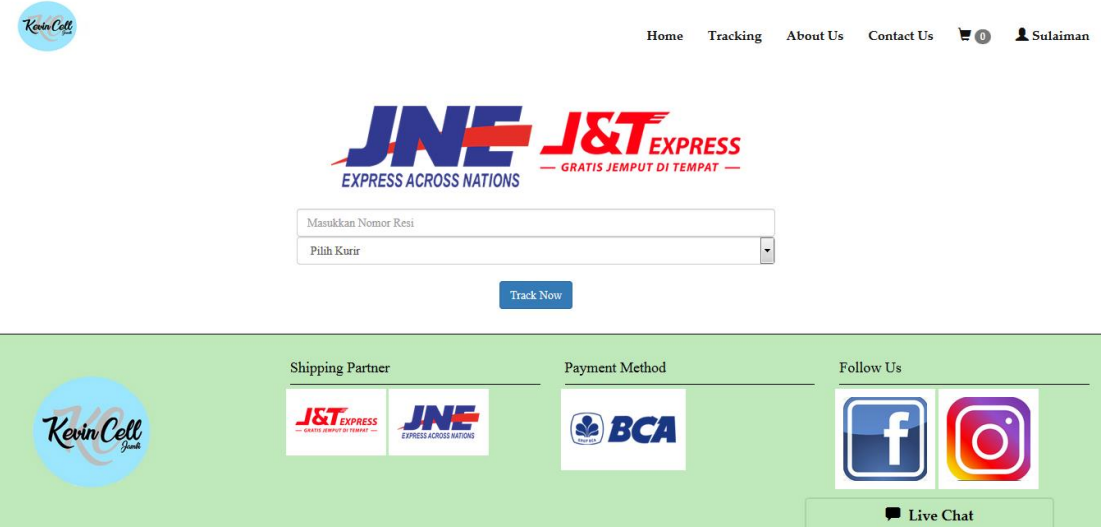

**Gambar 5.2 Halaman** *Tracking*

3. Halaman *About Us*

Halaman *about us* berisikan informasi mengenai Kevin Cell. Gambar 5.3 merupakan hasil implementasi dari rancangan pada gambar 4.34.

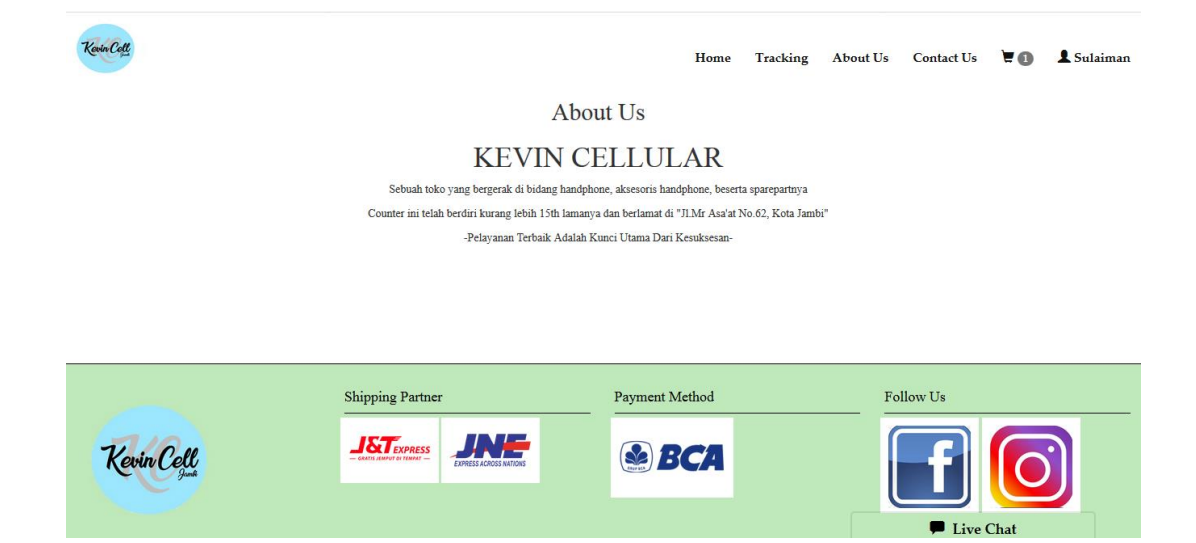

**Gambar 5.3 Halaman** *About Us*

4. Halaman *Contact Us*

Halaman *contact us* merupakan halaman yang berisikan informasi no telepon Kevin Cell. Gambar 5.4 merupakan hasil implementasi dari rancangan pada gambar 4.35.

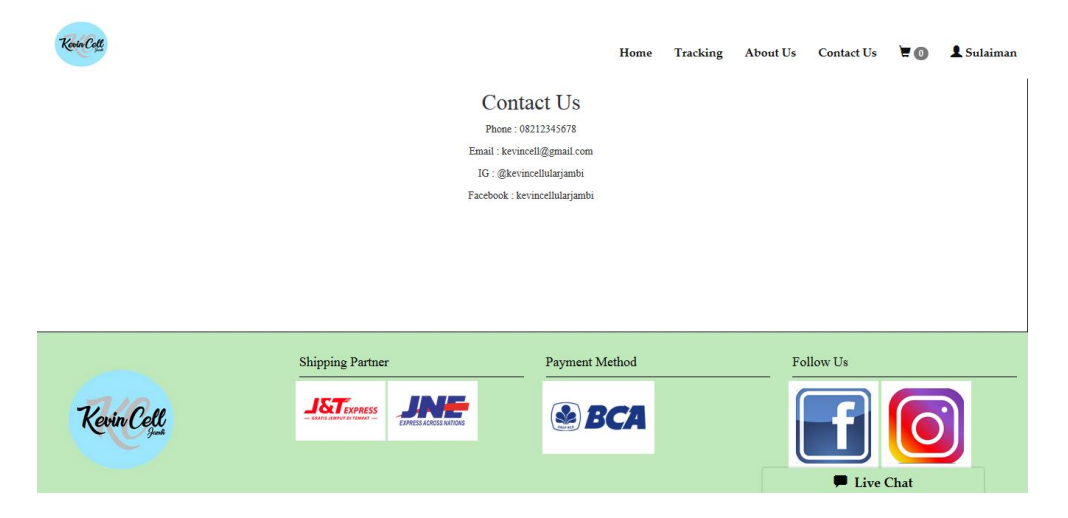

**Gambar 5.4 Halaman** *Contact Us*

5. Halaman Keranjang

Halaman keranjang merupakan halaman yang berisikan data produk yang dipilih untuk dibeli oleh pelanggan. Gambar 5.5 merupakan hasil implementasi dari rancangan pada gambar 4.36.

| Kevin Cell                 |             |                                                              |          | Home           | Tracking | <b>About Us</b> | <b>Contact Us</b> | E <sub>o</sub>     | & Sulaiman |  |
|----------------------------|-------------|--------------------------------------------------------------|----------|----------------|----------|-----------------|-------------------|--------------------|------------|--|
| Keranjang                  |             |                                                              |          |                |          |                 |                   |                    |            |  |
|                            | Kode Barang | Nama Barang                                                  | Kategori | Jumlah         |          | Harga           |                   | <b>Total Harga</b> |            |  |
|                            |             | TOTAL:                                                       |          |                |          |                 |                   | Rp. 0,00           |            |  |
| Expedisi                   |             |                                                              |          |                |          |                 |                   |                    |            |  |
| Pilih Expedisi Yang Sesuai |             | JNT - Jambi-Palembang Rp.25.000,00 /Kg $\sim$                |          |                |          |                 |                   |                    |            |  |
|                            |             | Proses                                                       |          |                |          |                 |                   |                    |            |  |
|                            |             |                                                              |          |                |          |                 |                   |                    |            |  |
|                            |             | <b>Shipping Partner</b>                                      |          | Payment Method |          |                 | Follow Us         |                    |            |  |
|                            |             | $18T_{EXPRES}$                                               |          | <b>SBCA</b>    |          |                 |                   |                    |            |  |
| Kevin Cell                 |             | - GRAZIS JEMPOT DI TEMPAT -<br><b>EXPRESS ACROSS NATIONS</b> |          |                |          |                 |                   |                    |            |  |
|                            |             |                                                              |          |                |          |                 | Live Chat         |                    |            |  |

**Gambar 5.5 Halaman Keranjang**

# 6. Halaman *Home Admin*

Halaman halaman *home admin* merupakan halaman yang dapat diakses oleh *admin* yang berisikan menu-menu yang digunakan untuk mengelola data. Gambar 5.6 merupakan hasil implementasi dari rancangan pada gambar 4.37.

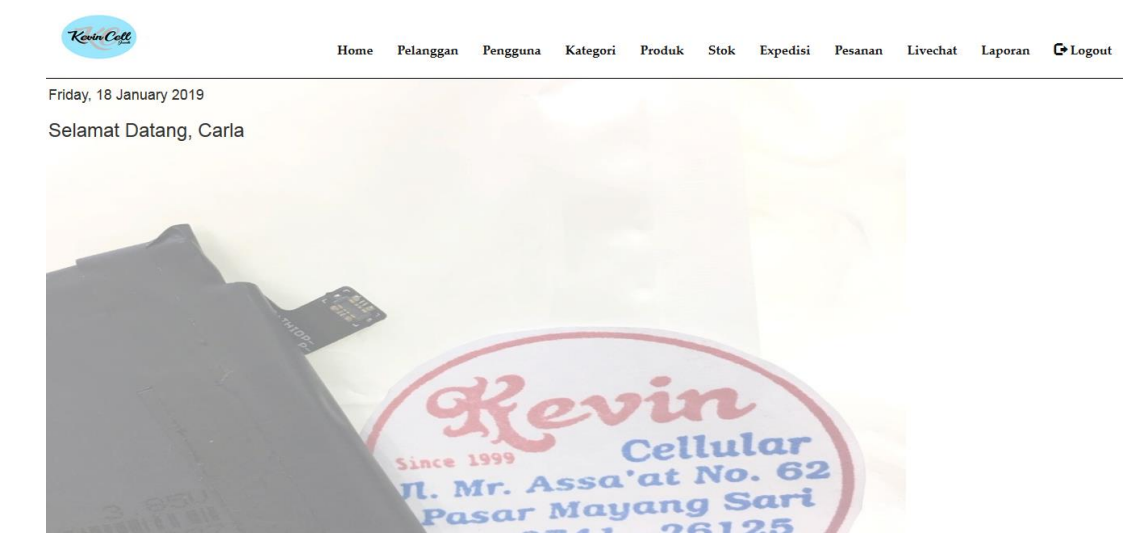

**Gambar 5.6 Halaman** *Home Admin*

7. Halaman Pelanggan

Halaman pelanggan merupakan halaman yang dapat diakses oleh *admin* untuk mengelola data pelanggan. Gambar 5.7 merupakan hasil implementasi dari rancangan pada gambar 4.38.

| Kevin Coll     |                | Home<br>Pelanggan<br>Pengguna | Produk<br>Kategori | Expedisi<br>Pesanan<br>Livechat<br><b>Stok</b> | └ Logout<br>Laporan |
|----------------|----------------|-------------------------------|--------------------|------------------------------------------------|---------------------|
| Search         |                |                               |                    |                                                | Tambah Pelanggan    |
| <b>No</b>      | Nama Pelanggan | Email                         | <b>Telepon</b>     | Alamat                                         | <b>Action</b>       |
| 1              | Sulaiman       | sulaiman@gmail.com            | 082175758586       | Jl. Madura No. 25 Jambi                        | Edit<br>Hapus       |
| $\overline{2}$ | Rita           | ritarita@yahoo.com            | 081367756544       | Jl. Merpati no 31, Palembang                   | Edit<br>Hapus       |
| 3              | Agus           | agus@gmail.com                | 074133885          | Jambi Selatan                                  | Edit<br>Hapus       |
|                |                |                               | 512                |                                                |                     |
|                |                |                               |                    |                                                |                     |
|                |                |                               |                    |                                                |                     |
|                |                |                               |                    |                                                |                     |
|                |                |                               |                    |                                                |                     |

**Gambar 5.7 Halaman Pelanggan**

8. Halaman Pengguna

Halaman pengguna merupakan halaman yang dapat diakses oleh *admin* untuk mengelola data pengguna. Gambar 5.8 merupakan hasil implementasi dari rancangan pada gambar 4.39

| Kevin Coll   |               | Home | Pelanggan | Pengguna        |       |  |          |      |               | Kategori Produk Stok Expedisi Pesanan Livechat Laporan G Logout |
|--------------|---------------|------|-----------|-----------------|-------|--|----------|------|---------------|-----------------------------------------------------------------|
| Search       |               |      |           |                 |       |  |          |      |               | Tambah Pengguna                                                 |
| <b>No</b>    | Nama Pengguna |      |           | <b>Username</b> |       |  | Password |      | <b>Action</b> |                                                                 |
| $\mathbf{1}$ | Carla         |      |           | admin           |       |  | admin    | Edit |               | Hapus                                                           |
|              |               |      |           |                 | $<1>$ |  |          |      |               |                                                                 |
|              |               |      |           |                 |       |  |          |      |               |                                                                 |
|              |               |      |           |                 |       |  |          |      |               |                                                                 |
|              |               |      |           |                 |       |  |          |      |               |                                                                 |
|              |               |      |           |                 |       |  |          |      |               |                                                                 |
|              |               |      |           |                 |       |  |          |      |               |                                                                 |
|              |               |      |           |                 |       |  |          |      |               |                                                                 |
|              |               |      |           |                 |       |  |          |      |               |                                                                 |

**Gambar 5.8 Halaman Pengguna**

9. Halaman Kategori

Halaman kategori merupakan halaman yang dapat diakses oleh *admin* untuk mengelola data kategori. Gambar 5.9 merupakan hasil implementasi dari rancangan pada gambar 4.40

| Kevin Cell     | Home      | Pelanggan    | Pengguna  |       |  |  | Kategori Produk Stok Expedisi Pesanan |  |       | Livechat Laporan | $\blacktriangleright$ Logout |
|----------------|-----------|--------------|-----------|-------|--|--|---------------------------------------|--|-------|------------------|------------------------------|
| Search         |           |              |           |       |  |  |                                       |  |       |                  | Tambah Kategori              |
| <b>No</b>      |           | <b>Hapus</b> |           |       |  |  |                                       |  |       |                  |                              |
| $\mathbf{1}$   | Handphone |              |           |       |  |  |                                       |  |       |                  |                              |
| $\overline{2}$ | Aksesoris |              |           |       |  |  |                                       |  | Hapus |                  |                              |
| 3              |           |              | Sparepart |       |  |  |                                       |  | Hapus |                  |                              |
|                |           |              |           | < 1 > |  |  |                                       |  |       |                  |                              |
|                |           |              |           |       |  |  |                                       |  |       |                  |                              |
|                |           |              |           |       |  |  |                                       |  |       |                  |                              |
|                |           |              |           |       |  |  |                                       |  |       |                  |                              |

**Gambar 5.9 Halaman Kategori**

### 10. Halaman Produk

Halaman produk merupakan halaman yang dapat diakses oleh *admin* untuk mengelola data produk yang dijual pada Kevin Cell. Gambar 5.10 merupakan hasil implementasi dari rancangan pada gambar 4.41.

|                | Kevin Coll     |                    | Home      | Pelanggan<br>Pengguna | Kategori       | Produk            | <b>Stok</b>       | Expedisi<br>Pesanan                                                                       | Livechat | Laporan       | └ Logout                         |
|----------------|----------------|--------------------|-----------|-----------------------|----------------|-------------------|-------------------|-------------------------------------------------------------------------------------------|----------|---------------|----------------------------------|
| Search         |                |                    |           |                       |                |                   |                   |                                                                                           |          |               | <b>A</b><br><b>Tambah Produk</b> |
| <b>No</b>      | Kode<br>Produk | <b>Nama Produk</b> | Kategori  | Satuan                | <b>Stok</b>    | <b>Harga Jual</b> | <b>Harga Beli</b> | Kererangan                                                                                | Foto     | <b>Action</b> |                                  |
| 1              | HP00005        | Seken Redmi 5      | Handphone | Unit                  | 1              | 950000            | 900000            | Seken Warna:<br>Grey RAM:<br>$2/16GD + cas$<br>dan anti gores -<br>habis garansi          |          | Edit          | Hapus                            |
| $\overline{2}$ | HP00004        | Seken Vivo y69     | Handphone | Unit                  | $\overline{1}$ | 1950000           | 1900000           | Seken Warna:<br>Gold RAM:<br>$2/16GD + cas$<br>dan anti gores -<br>habis garansi          |          | Edit          | Hapus                            |
| 3              | HP00002        | Seken BB z10       | Handphone | Unit                  | $\mathbf{1}$   | 750000            | 700000            | Seken Warna:<br>Hitam + cas dan<br>anti gores                                             |          | Edit          | Hapus                            |
| $\mathbf{A}$   | <b>HP00003</b> | Seken Vivo V5s     | Handphone | Unit                  | 1              | 1850000           | 1800000           | Seken Warna:<br>RoseGold RAM:<br>$2/16 + \text{cas}$ dan<br>anti gores -<br>habis garansi |          | Edit          | <b>Hapus</b>                     |

**Gambar 5.10 Halaman Produk**

#### 11. Halaman Stok

Halaman stok merupakan halaman yang dapat diakses oleh *admin* untuk mengelola data stok. Gambar 5.11 merupakan hasil implementasi dari rancangan pada gambar 4.42.

| Kevin Coll     |                    | Home | Pelanggan Pengguna Kategori Produk Stok Expedisi Pesanan Livechat Laporan G Logout |       |     |     |               |         |  |       |                    |
|----------------|--------------------|------|------------------------------------------------------------------------------------|-------|-----|-----|---------------|---------|--|-------|--------------------|
|                |                    |      |                                                                                    |       |     |     |               |         |  |       |                    |
| Search         |                    |      |                                                                                    |       |     |     |               |         |  |       | <b>Tambah Stok</b> |
| <b>No</b>      | <b>Kode Produk</b> |      | <b>Nama Produk</b>                                                                 |       | Qty |     | <b>Action</b> |         |  |       |                    |
| $\blacksquare$ | SPR00001           |      | LCD Nokia 105                                                                      |       |     | 100 |               | $E$ dit |  | Hapus |                    |
|                |                    |      |                                                                                    | $<1>$ |     |     |               |         |  |       |                    |
|                |                    |      |                                                                                    |       |     |     |               |         |  |       |                    |
|                |                    |      |                                                                                    |       |     |     |               |         |  |       |                    |
|                |                    |      |                                                                                    |       |     |     |               |         |  |       |                    |
|                |                    |      |                                                                                    |       |     |     |               |         |  |       |                    |
|                |                    |      |                                                                                    |       |     |     |               |         |  |       |                    |
|                |                    |      |                                                                                    |       |     |     |               |         |  |       |                    |
|                |                    |      |                                                                                    |       |     |     |               |         |  |       |                    |

**Gambar 5.11 Halaman Stok**

# 12. Halaman Ekspedisi

Halaman ekspedisi merupakan halaman yang dapat diakses oleh *admin* untuk mengelola data ekspedisi. Gambar 5.12 merupakan hasil implementasi dari rancangan pada gambar 4.43.

| Kevin Coll     | Pelanggan<br>Home | Pengguna<br>Kategori Produk Stok | <b>Expedisi</b><br>Pesanan | <b>C</b> * Logout<br>Livechat Laporan |  |  |
|----------------|-------------------|----------------------------------|----------------------------|---------------------------------------|--|--|
| Search         |                   |                                  |                            | Tambah Expedisi                       |  |  |
| <b>No</b>      | Nama Expedisi     | Deskripsi                        | <b>Biaya</b>               | Action                                |  |  |
| $\blacksquare$ | JNT               | Jambi-Palembang                  | 25000                      | Edit<br>Hapus                         |  |  |
| $\overline{c}$ | <b>JNE</b>        | Jambi-Palembang                  | 24000                      | Edit<br>Hapus                         |  |  |
| 3              | <b>JNT</b>        | Jambi-Pekan Baru                 | 25000                      | Edit<br>Hapus                         |  |  |
| 4              | <b>JNE</b>        | Jambi-Pekan Baru                 | 24000                      | $\operatorname{\sf Edit}$<br>Hapus    |  |  |
|                |                   | $<1>$                            |                            |                                       |  |  |
|                |                   |                                  |                            |                                       |  |  |
|                |                   |                                  |                            |                                       |  |  |
|                |                   |                                  |                            |                                       |  |  |

**Gambar 5.12 Halaman Ekspedisi**

## 13. Halaman Pesanan

Halaman pesanan merupakan halaman yang dapat diakses oleh *admin* untuk mengelola data pesanan. Gambar 5.13 merupakan hasil implementasi dari rancangan pada gambar 4.44.

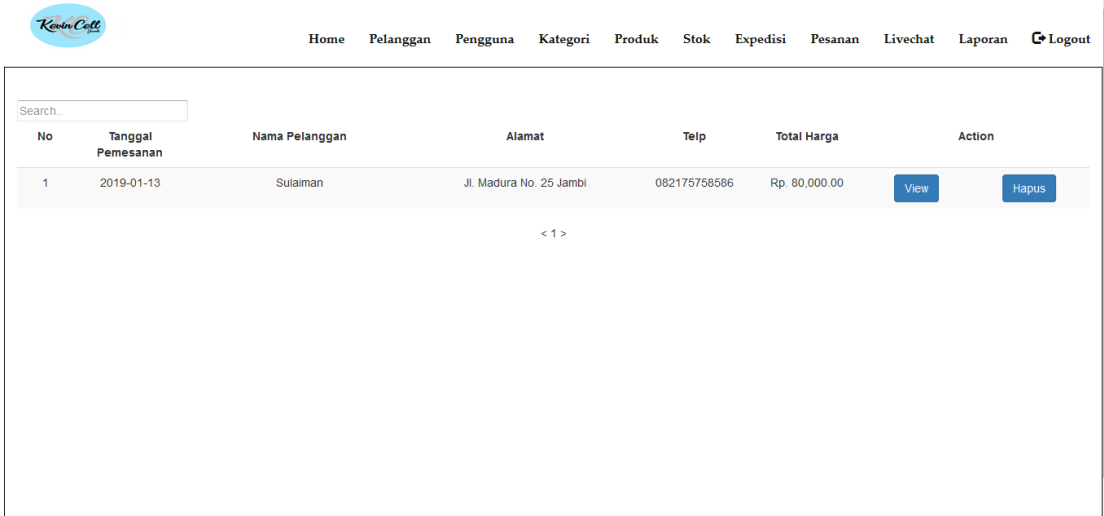

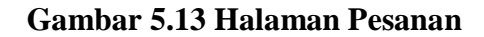

#### 14. Halaman *Login*

Halaman *login* merupakan tampilan awal dari program yang digunakan oleh *admin* untuk masuk ke dalam halaman *home*. Gambar 5.14 merupakan hasil implementasi dari rancangan pada gambar 4.45.

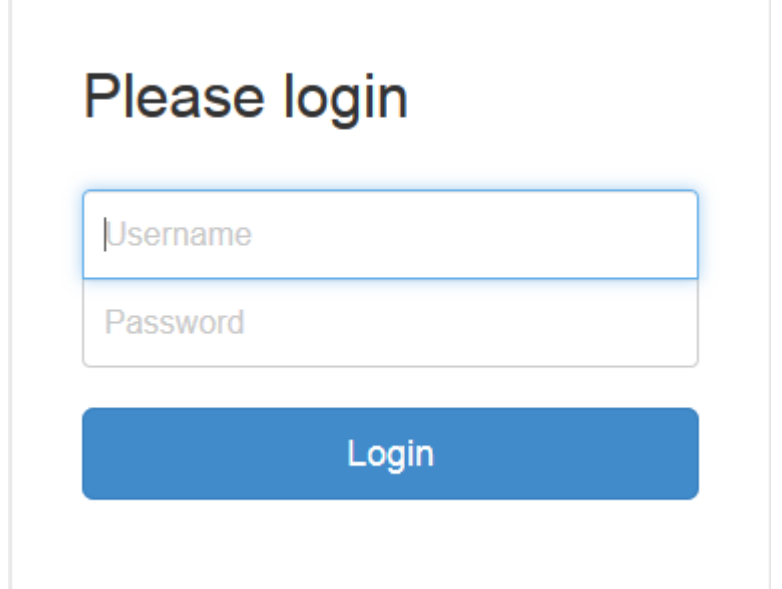

**Gambar 5.14 Halaman** *Login*

15. Halaman Tambah Pelanggan

Halaman tambah pelanggan digunakan oleh admin untuk membuat data pelanggan baru. Gambar 5.15 merupakan hasil implementasi dari rancangan pada gambar 4.46.

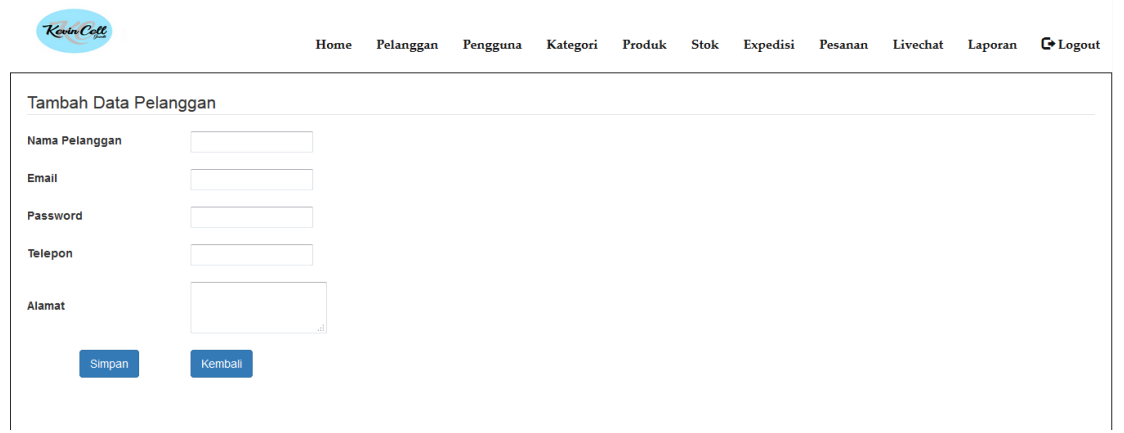

**Gambar 5.15 Halaman Tambah Pelanggan**

### 16. Halaman Tambah Pengguna

Halaman tambah pengguna digunakan oleh admin untuk membuat data pengguna baru. Gambar 5.16 merupakan hasil implementasi dari rancangan pada gambar 4.47.

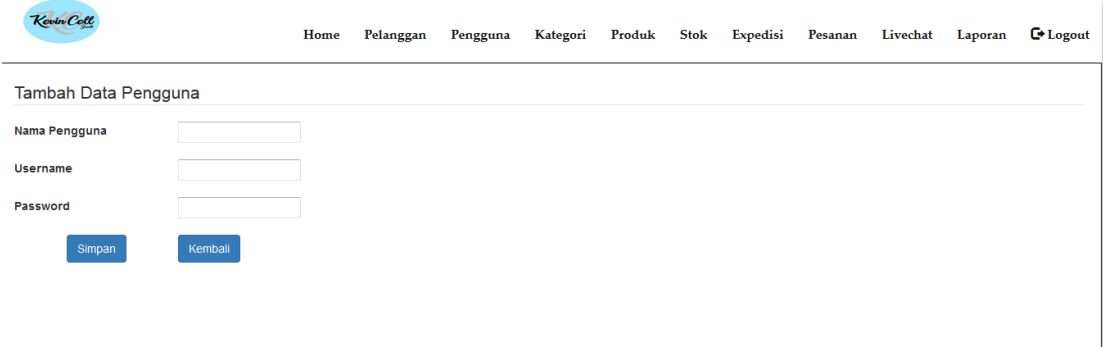

### **Gambar 5.16 Halaman Tambah Pengguna**

#### 17. Halaman Tambah Kategori

Halaman tambah pengguna merupakan halaman yang digunakan oleh *admin* untuk menambah data pengguna baru ke dalam sistem. Gambar 5.17 merupakan hasil implementasi dari rancangan pada gambar 4.48.

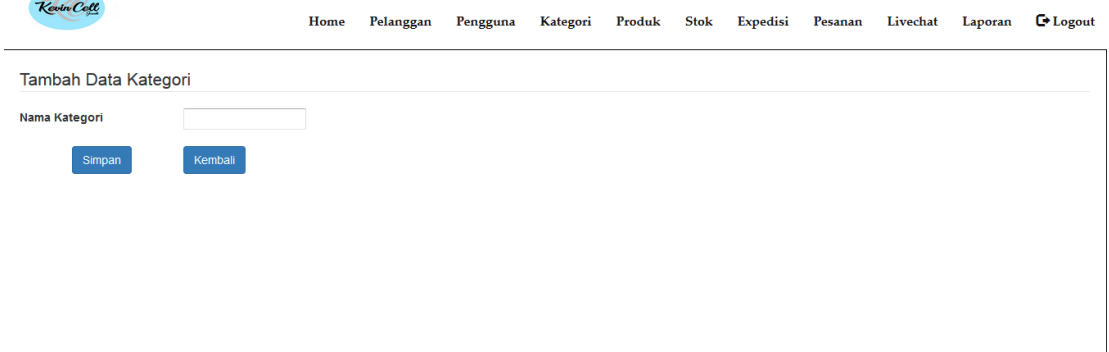

**Gambar 5.17 Halaman Tambah Kategori**

18. Halaman Tambah Produk

Halaman tambah produk merupakan halaman yang dapat diakses oleh *admin* untuk menambah data produk kedalam sistem. Gambar 5.18 merupakan hasil implementasi dari rancangan pada gambar 4.49.

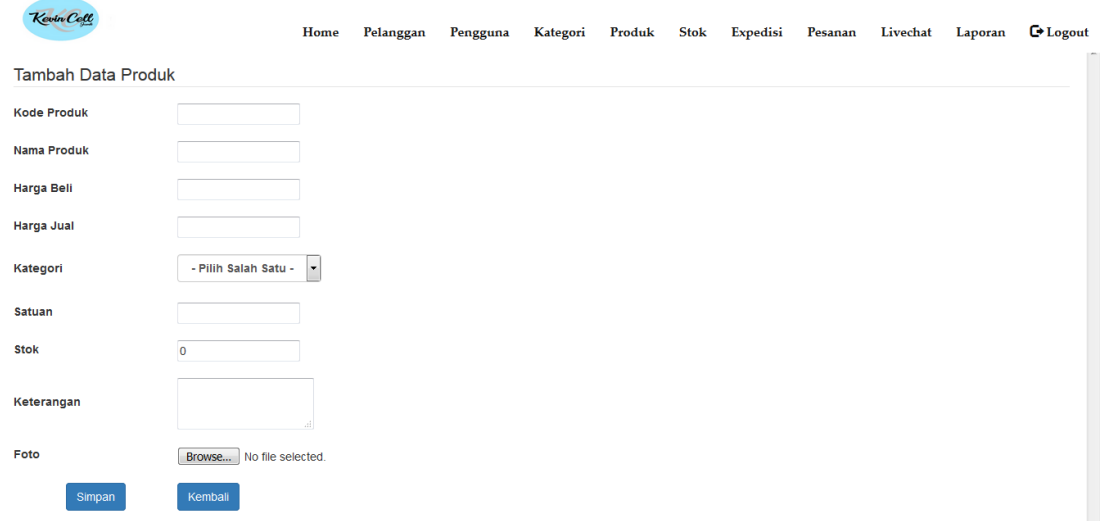

**Gambar 5.18 Halaman Tambah Produk**

19. Halaman Tambah Stok

Halaman tambah stok merupakan halaman yang digunakan oleh *admin* untuk menambah data stok barang. Gambar 5.19 merupakan hasil implementasi dari rancangan pada gambar 4.50.

| Kevin Cell              |                      | Home Pelanggan Pengguna Kategori Produk Stok Expedisi Pesanan Livechat Laporan C+Logout |  |  |  |  |  |
|-------------------------|----------------------|-----------------------------------------------------------------------------------------|--|--|--|--|--|
| <b>Tambah Data Stok</b> |                      |                                                                                         |  |  |  |  |  |
| <b>Tanggal</b>          | 2019-01-13           |                                                                                         |  |  |  |  |  |
| <b>Kode Produk</b>      | - Pilih Salah Satu - | $\star$                                                                                 |  |  |  |  |  |
| Qty                     |                      |                                                                                         |  |  |  |  |  |
| Simpan                  | Kembali              |                                                                                         |  |  |  |  |  |
|                         |                      |                                                                                         |  |  |  |  |  |
|                         |                      |                                                                                         |  |  |  |  |  |
|                         |                      |                                                                                         |  |  |  |  |  |
|                         |                      |                                                                                         |  |  |  |  |  |
|                         |                      |                                                                                         |  |  |  |  |  |

**Gambar 5.19 Halaman Tambah Stok**

#### 20. Halaman Tambah Ekspedisi

Halaman tambah ekspedisi merupakan halaman yang dapat diakses oleh *admin* untuk membuat data ekspedisi baru. Gambar 5.20 merupakan hasil implementasi dari rancangan pada gambar 4.51.

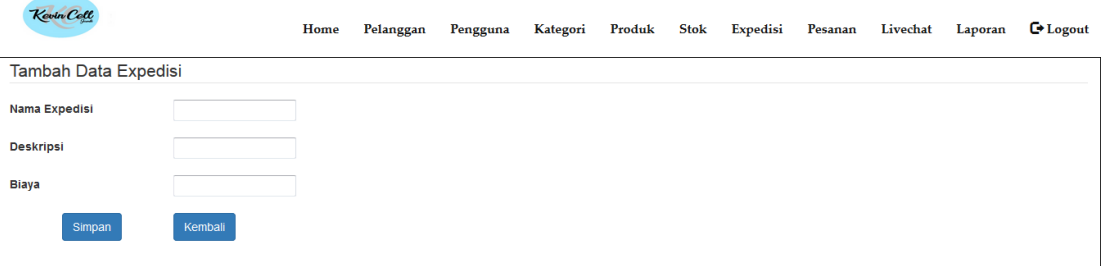

#### **Gambar 5.20 Halaman Tambah Ekspedisi**

#### **5.2 PENGUJIAN**

Untuk mengetahui keberhasilan dari implementasi sistem yang telah dilakukan, maka penulis melakukan tahap pengujian terhadapat sistem secara fungsional, yaitu dengan menggunakan *Unit Testing* yang difokuskan pada modul, modul terkecil yang terdapat pada sistem, dan kemudian dilanjutkan dengan metode *Integrated Testing* yang menguji modul – modul yang terdapat pada sistem secara keseluruhan. Adapun beberapa tahap pengujian yang telah dilakukan adalah sebagai berikut :

| No.            | <b>Deskripsi</b>  | <b>Prosedur</b>            | <b>Masukan</b>           | Keluaran          | <b>Hasil</b> yang | Kesimpulan |
|----------------|-------------------|----------------------------|--------------------------|-------------------|-------------------|------------|
|                |                   | Pengujian                  |                          | yang              | didapat           |            |
|                |                   |                            |                          | <b>Diharapkan</b> |                   |            |
| $\mathbf{1}$   | Pengujian         | Buka halaman               | Isi username $=$         | Menuju ke         | Menuju ke         | Handal     |
|                | pada login        | login                      | "admin" dan              | halaman           | Halaman           |            |
|                |                   |                            | $password =$             | home              | Home              |            |
|                |                   |                            | "admin"                  |                   |                   |            |
| 2              | Pengujian         | Buka halaman               | Isi username $=$         | Message:          | Message:          | Handal     |
|                | pada login        | login                      | "123" dan                | "Username         | "Username         |            |
|                |                   |                            | $password =$             | atau              | atau Password     |            |
|                |                   |                            | " $123"$                 | password          | Anda Salah"       |            |
|                |                   |                            |                          | anda salah"       |                   |            |
| 3              | Pengujian         | - Buka                     | Isi                      | Message           | Message           | Handal     |
|                | pada              | halaman login              | $\overline{a}$<br>Nama   | "Berhasil         | "Berhasil         |            |
|                | tambah            | - Login admin              | Email                    | Tambah            | Tambah            |            |
|                | pelanggan         | - Klik                     | Password                 | Pelanggan"        | Pelanggan"        |            |
|                |                   | pelanggan                  | Telp                     |                   |                   |            |
|                |                   | - Klik tambah              | Alamat<br>$\overline{a}$ |                   |                   |            |
|                |                   | pelanggan                  |                          |                   |                   |            |
| $\overline{4}$ | Pengujian         | - Buka                     | Isi                      | Message           | Message           | Handal     |
|                | pada              | halaman login              | $\mathbb{Z}^2$<br>Nama   | "Anda             | "Anda Belum       |            |
|                | tambah            | - Login admin              | Email<br>$\mathbb{L}$    | Belum             | Selesai           |            |
|                | pelanggan         | - Klik                     | Password<br>÷,           | Selesai           | Melengkapi        |            |
|                |                   | pelanggan                  | Telp<br>÷,               | Melengkapi        | Data"             |            |
|                |                   | - Klik tambah              | Alamat                   | Data"             |                   |            |
|                |                   | pelanggan                  | Jika salah satu          |                   |                   |            |
|                |                   |                            | tidak diisi              |                   |                   |            |
| 5              | Pengujian         | - Buka halaman             | Isi                      | Message           | Message           | Handal     |
|                | pada              | login                      | Nama<br>$\overline{a}$   | "Berhasil         | "Berhasil         |            |
|                | tambah            | - Login admin              | Username                 | Tambah            | Tambah            |            |
|                | pengguna          | - Klik                     | Password                 | Pengguna"         | Pengguna"         |            |
|                |                   | pengguna                   |                          |                   |                   |            |
|                |                   | - Klik tambah              |                          |                   |                   |            |
| 6              |                   | pengguna<br>- Buka halaman | Isi                      |                   | Message           | Handal     |
|                | Pengujian<br>pada |                            | $\frac{1}{2}$<br>Nama    | Message<br>"Anda  | "Anda Belum       |            |
|                | tambah            | login<br>- Login admin     | Username                 | Belum             | Selesai           |            |
|                | pengguna          | - Klik                     | Password                 | Selesai           | Melengkapi        |            |
|                |                   |                            | Jika salah satu          | Melengkapi        | Data"             |            |
|                |                   | pengguna<br>- Klik tambah  | tidak diisi              | Data"             |                   |            |
|                |                   | pengguna                   |                          |                   |                   |            |
| $\overline{7}$ | Pengujian         | - Buka halaman             | Isi                      | Massage           | Massage           | Handal     |
|                | pada              | login                      | - Nama                   | "Berhasil         | "Berhasil         |            |
|                | tambah            | - Login admin              | Kategori                 | Tambah            | Tambah            |            |
|                | kategori          | - klik menu                |                          | Kategori"         | Kategori"         |            |
|                |                   | kategori                   |                          |                   |                   |            |
|                |                   | - Klik tambah              |                          |                   |                   |            |
|                |                   | kategori                   |                          |                   |                   |            |

**Tabel 5.1 Pengujian**

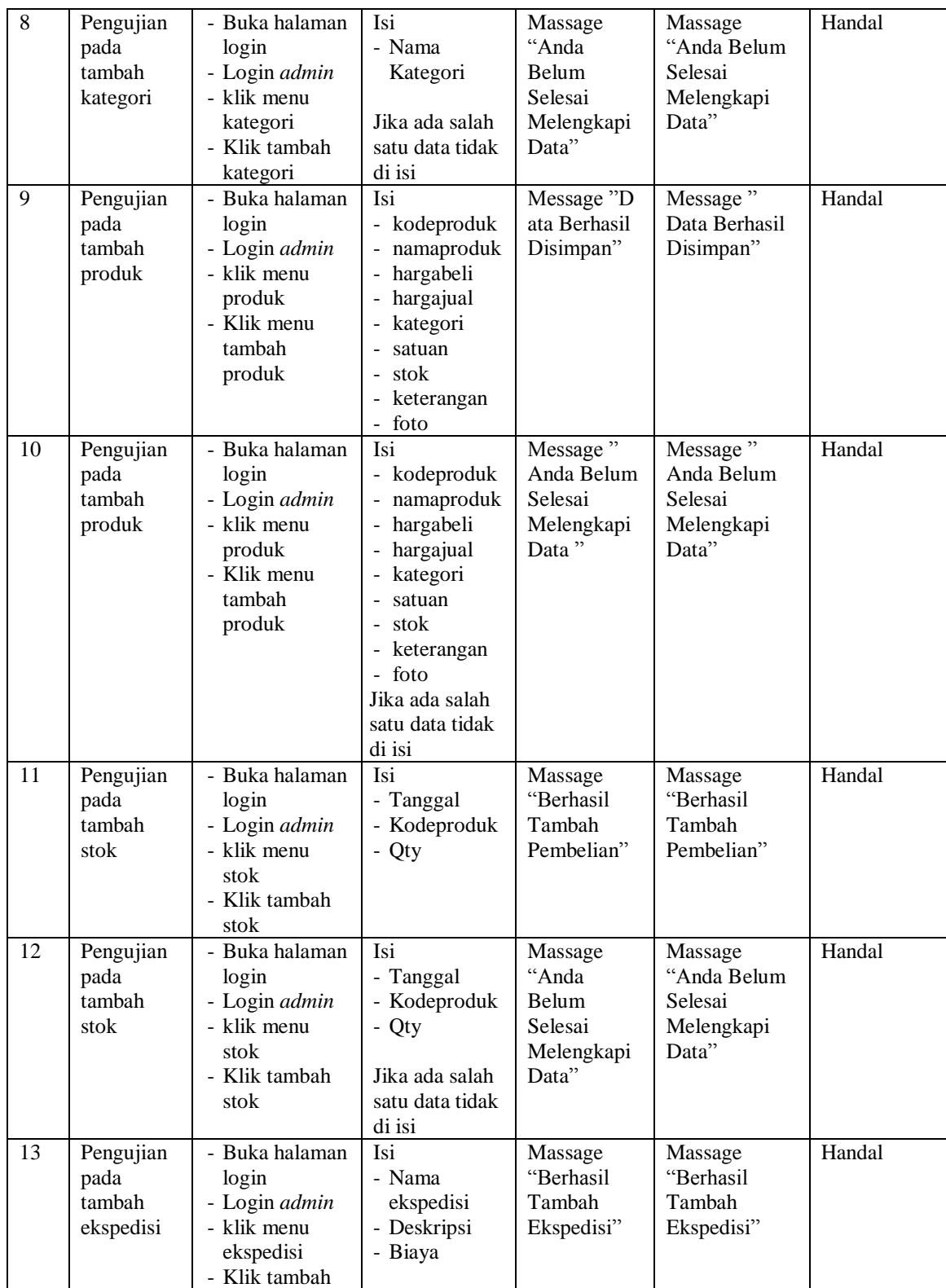

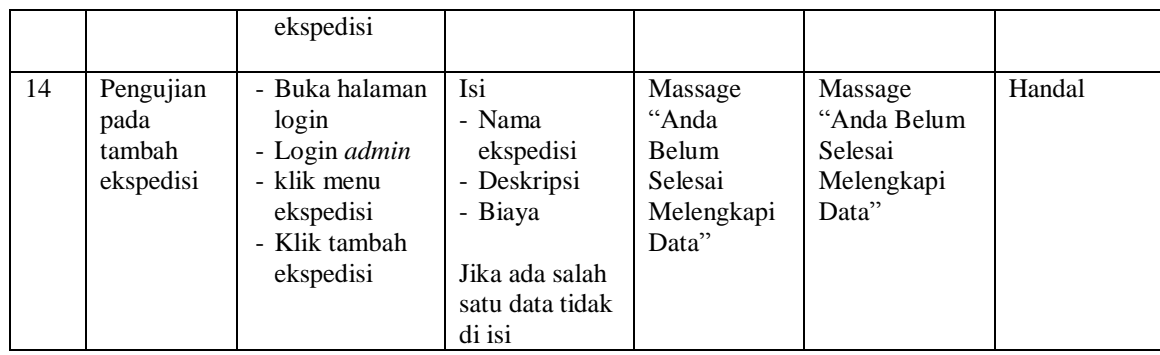

### **5.3 ANALISIS HASIL YANG DICAPAI OLEH SISTEM**

Adapun analisis hasil yang dicapai oleh sistem yang telah dibangun dengan menggunakan *web* untuk mengatasi permasalahan yang terjadi pada Kevin Cell adalah sebagai berikut :

- 1. Sistem *e-commerce* ini memberikan kemudahan pelanggan dalam mendapatkan informasi lengkap mengenai produk, pemesanan produk, dan konfirmasi pembayaran.
- 2. Sistem ini dilengkapi dengan fitur tambahan yaitu *livechat* dan *online review* dimana pelanggan dapat melakukan interaksi langsung dengan pihak Kevin Cell langsung dan dapat memberikan *review* mengenai produk yang dipesan ketika produk telah sampai.

### **5.3.1 Kelebihan Sistem**

Adapun kelebihan dari sistem baru ini adalah sebagai berikut :

1. Sistem baru memberikan kemudahan kepada pelanggan dalam memesan produk sehingga tidak perlu lagi datang untuk mengunjungi Kevin Cell.

- 2. Sistem yang dirancang dilengkapi dengan fitur *livechat* dimana dapat mempermudah interaksi antara pelanggan dan pihak Kevin Cell.
- 3. Sistem yang dirancang dilengkapi dengan fitur *online review* yang dapat dilakukan oleh pelanggan untuk mereview produk-produk yang telah dipesan oleh pelanggan.

# **5.3.2 Kekurangan Sistem**

Kekurangan dari sistem baru ini adalah sebagai berikut :

- 1. Belum adanya konfirmasi pembayaran secara otomatis oleh sistem.
- 2. Belum ada otomatisasi dalam penginputan nomor resi.
- 3. Belum ada sistem rating pada penilaian tiap produk.